# Synology®

## **Jednostka rozszerzająca DX517**

**Instrukcja instalacji urządzenia**

## **Spis treści**

### **[Rozdział 1: Przed rozpoczęciem](#page-2-0)**

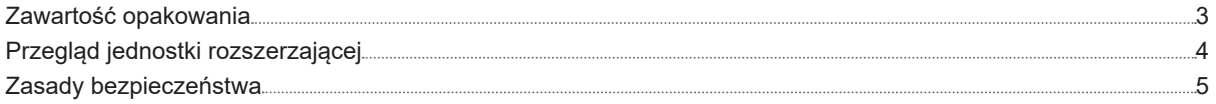

### **[Rozdział 2: Konfiguracja sprzętu](#page-5-0)**

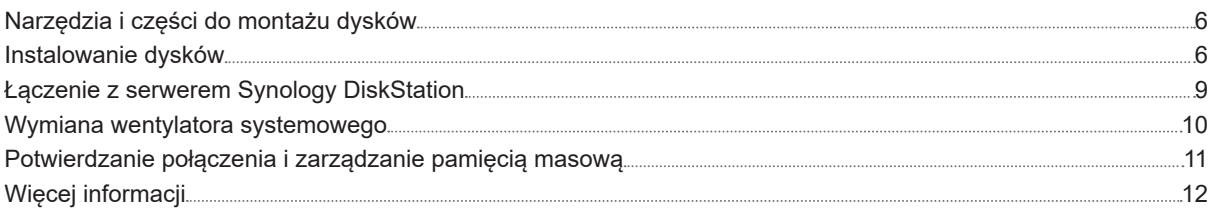

#### **[Dodatek A: Dane techniczne](#page-12-0)**

#### **[Dodatek B: Tabela wskaźników LED](#page-13-0)**

## <span id="page-2-0"></span>**Przed rozpoczęciem 1**

Dziękujemy za zakup produktu Synology! Przed rozpoczęciem instalacji nowej jednostki rozszerzającej sprawdź, czy w opakowaniu znajdują się wymienione poniżej elementy. Przeczytaj również uważnie instrukcje dotyczące bezpieczeństwa, aby zapobiec obrażeniom ciała i uszkodzeniu jednostki rozszerzającej.

Rozdział

*Uwaga:* wszystkie poniższe ilustracje pełnią jedynie funkcję poglądową i mogą różnić się od faktycznego wyglądu produktu.

### **Zawartość opakowania**

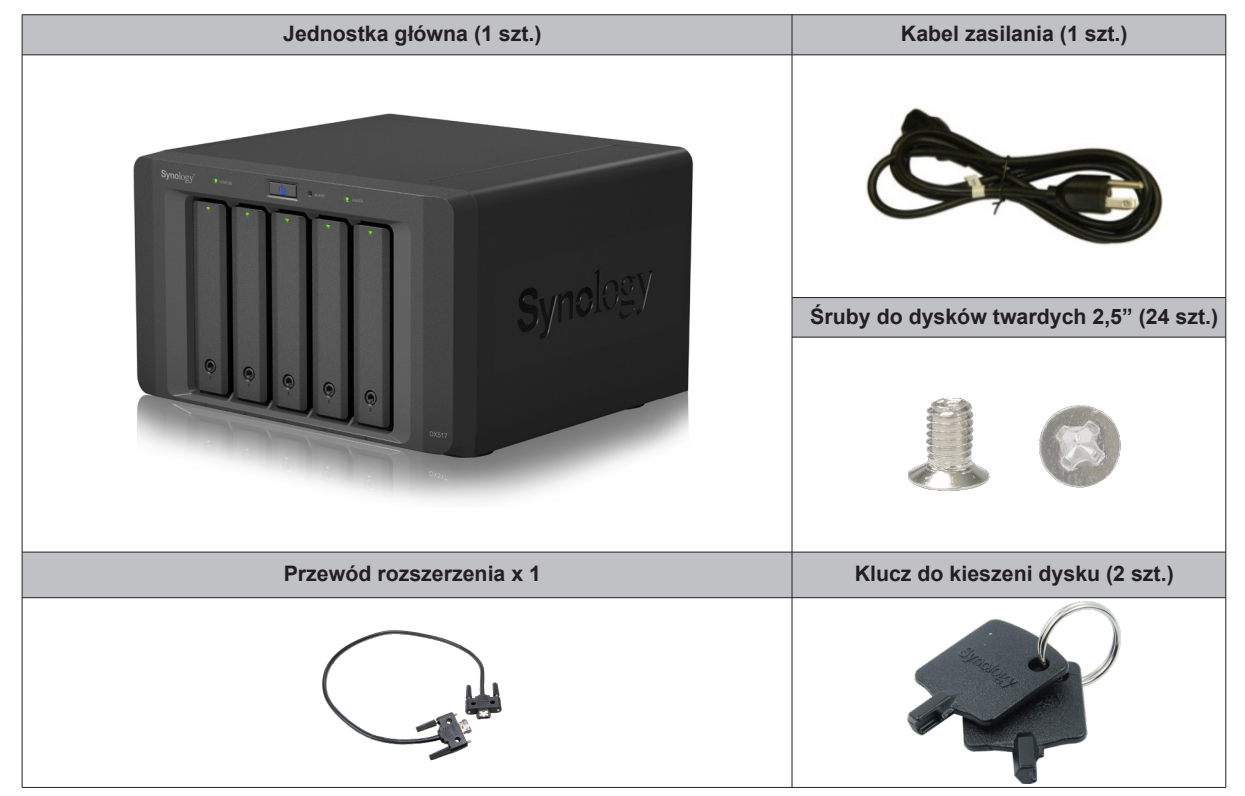

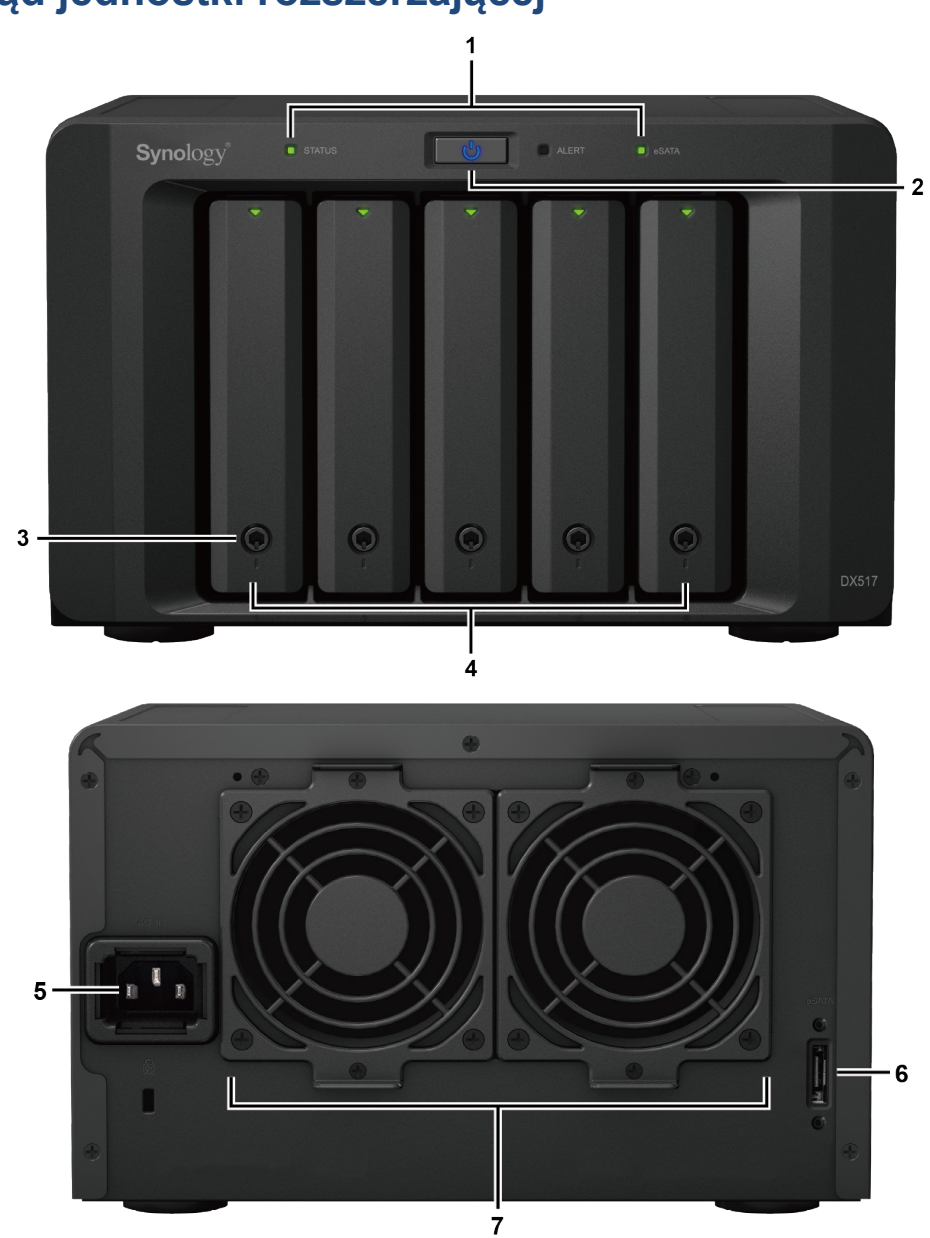

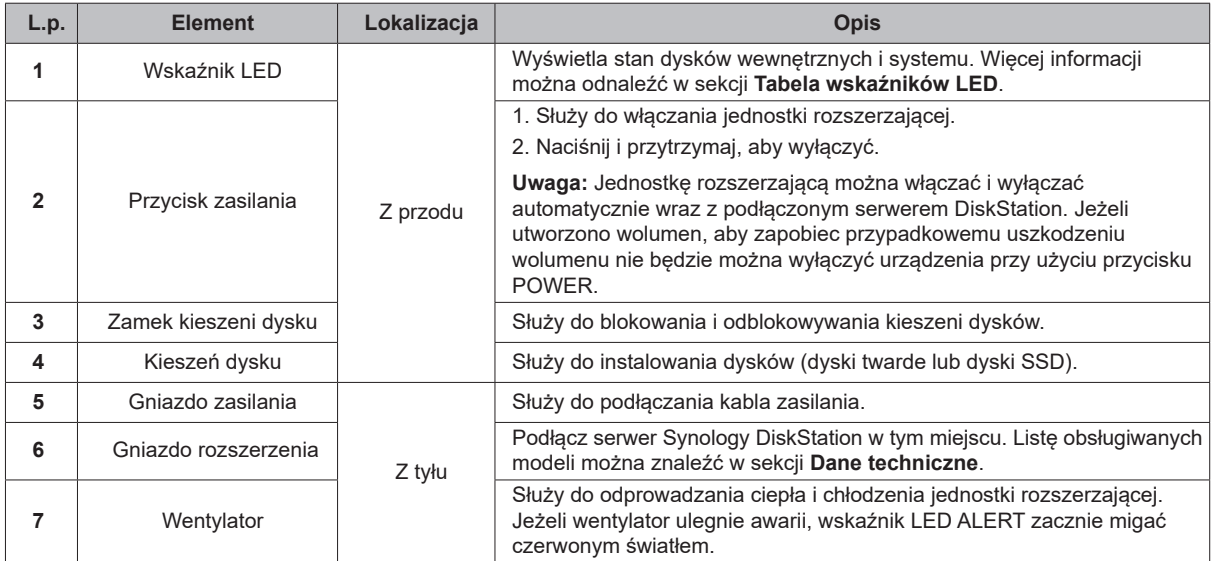

### <span id="page-3-0"></span>**Przegląd jednostki rozszerzającej**

**4** Rozdział 1: Przed rozpoczęciem

## <span id="page-4-0"></span>**Zasady bezpieczeństwa**

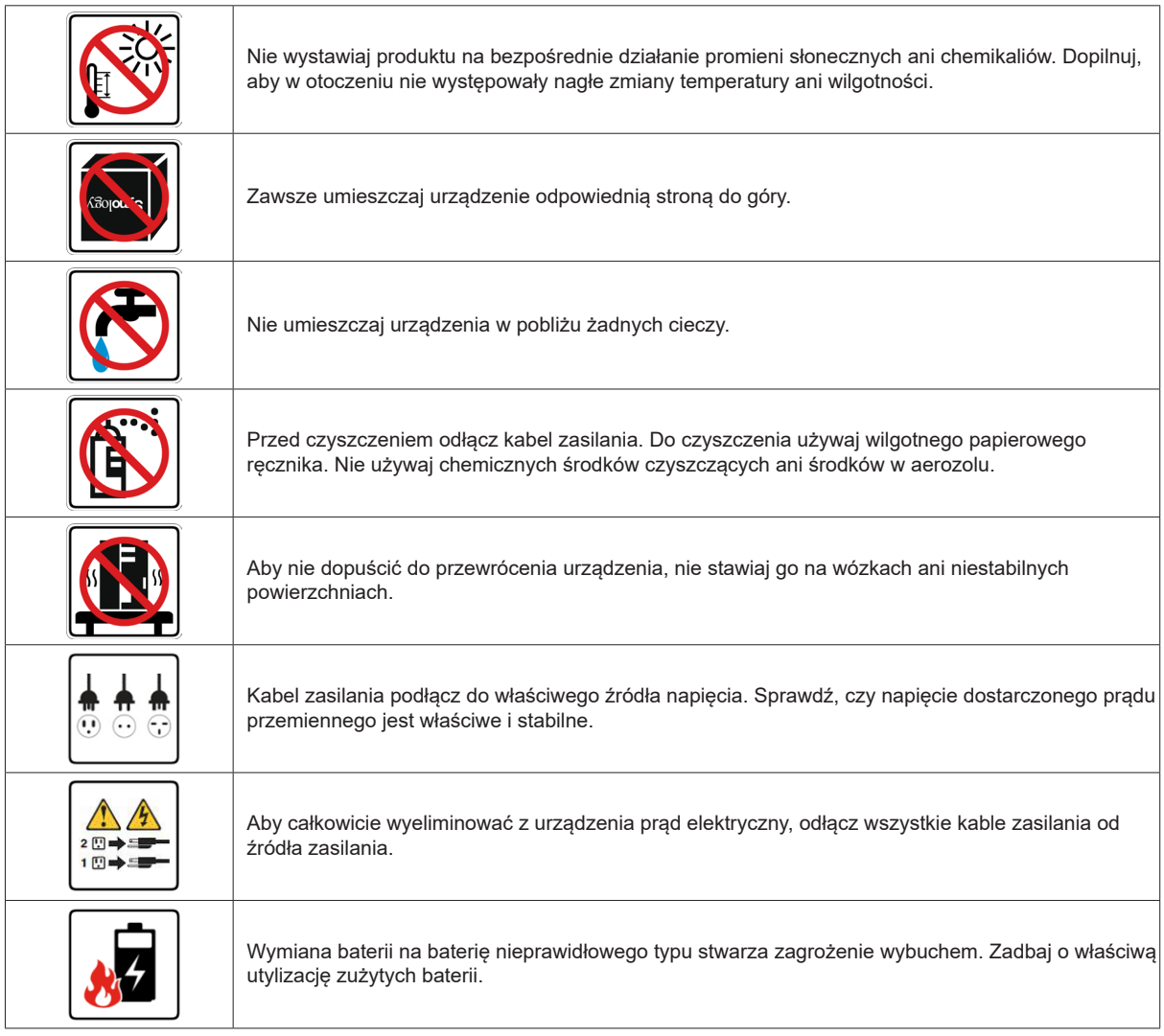

# <span id="page-5-0"></span>**Konfiguracja sprzętu**

### **Narzędzia i części do montażu dysków**

- Wkrętak
- Co najmniej jeden dysk 3,5" lub 2,5" SATA (listę zgodnych dysków można znaleźć w witrynie **[www.synology.](http://www.synology.com) [com](http://www.synology.com)**).

*Ostrzeżenie:* Jeśli na instalowanym dysku znajdują się dane, zostaną one usunięte podczas operacji formatowania. Przed instalacją wykonaj kopię zapasową wszystkich ważnych danych.

### **Instalowanie dysków**

**1** Naciśnij dolną część kieszeni dysku, aby wysunąć uchwyt.

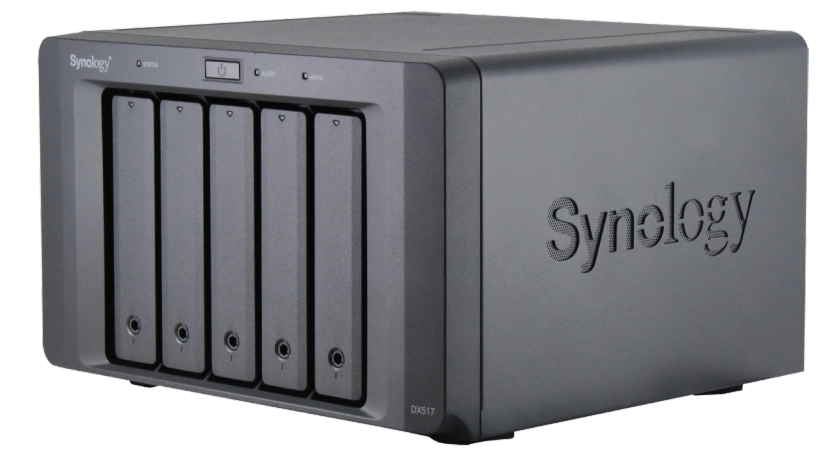

**2** Pociągnij uchwyt kieszeni dysku w kierunku wskazanym poniżej, aby wyjąć kieszeń.

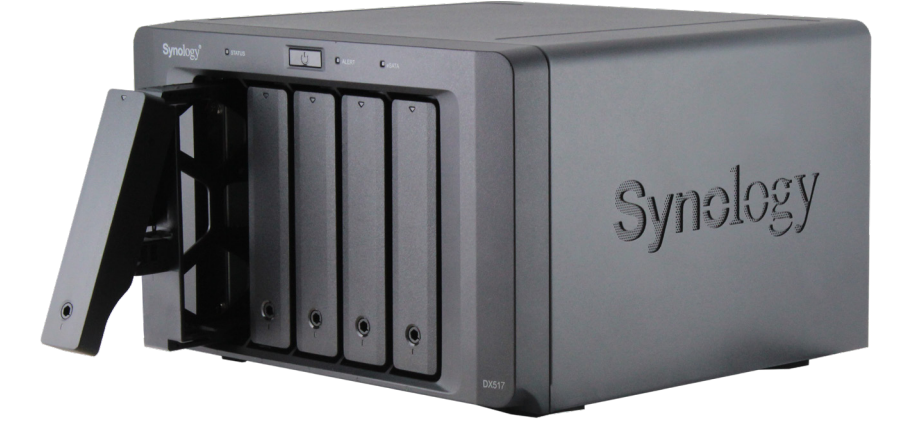

Rozdział

**2**

**3** Włóż dyski do kieszeni dysków:

• **W przypadku dysków 3,5 cala:** Zdejmij panele mocujące z boków kieszeni dysku. Umieść dysk w kieszeni dysku. Następnie wsuń panele mocujące, aby bezpiecznie zamocować dysk.

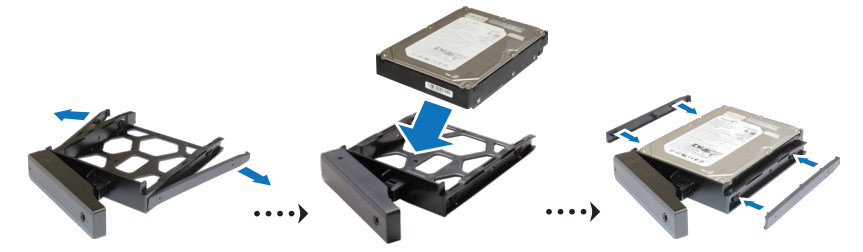

• **W przypadku dysków 2,5 cala:** Zdejmij panele mocujące z boków kieszeni dysku i odłóż je w bezpieczne miejsce. Umieść dysk twardy w pokazanym poniżej niebieskim obszarze kieszeni dysku. Obróć kieszeń spodem do góry i dokręć śruby, aby zamocować dysk.

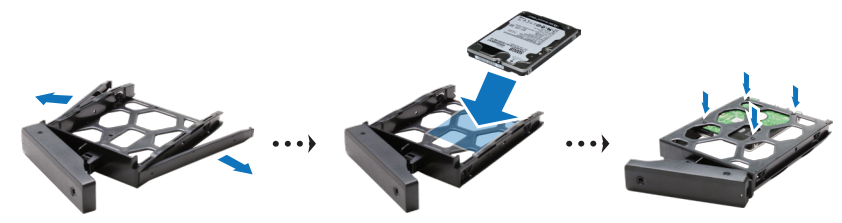

**4** Włóż kieszeń z dyskiem do pustej wnęki.

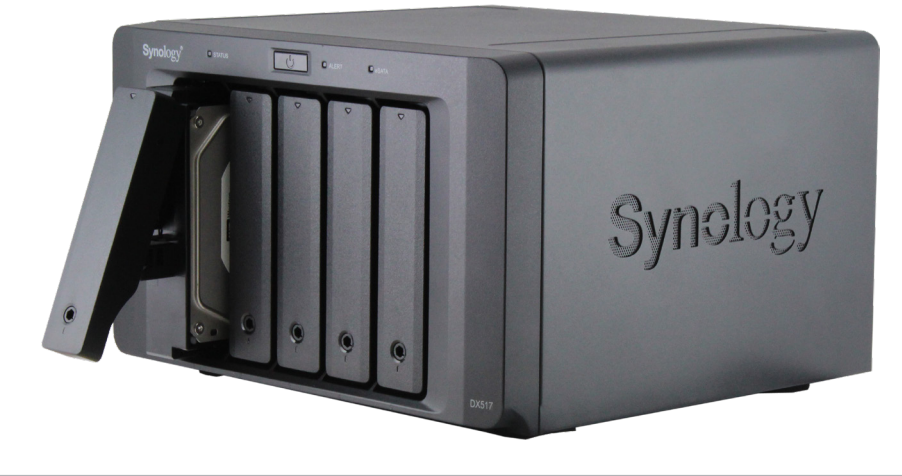

*Uwaga:* Kieszeń dysku musi być włożona do końca. W przeciwnym razie dysk może nie działać poprawnie.

- Dociśnij uchwyt równo z panelem przednim, aby unieruchomić kieszeń dysku.
- Włóż klucz kieszeni dysku do zamka kieszeni dysku i obróć go w prawo, aby zablokować uchwyt kieszeni dysku twardego, a następnie wyjmij klucz.

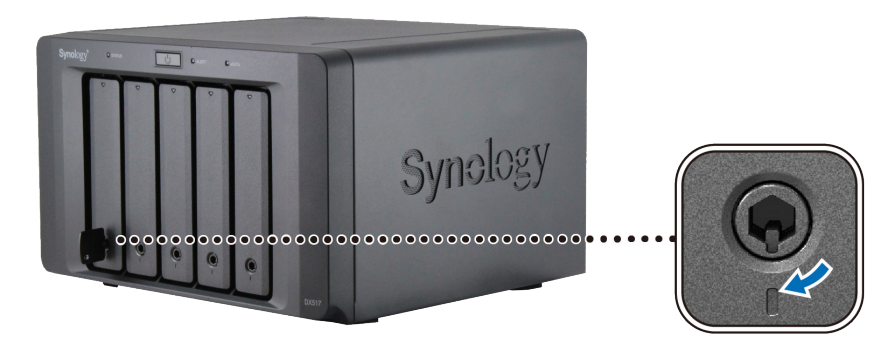

- Powtórz powyższe kroki, aby zainstalować pozostałe przygotowane dyski.
- Dyski są numerowane tak, jak pokazano to poniżej.

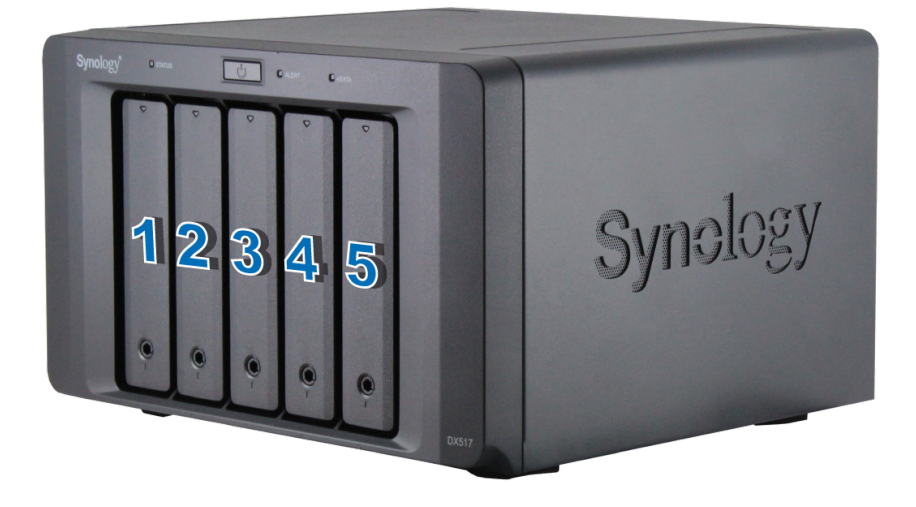

*Uwaga:* aby utworzyć wolumen RAID, zaleca się zainstalowanie dysków tej samej wielkości, aby optymalnie wykorzystać ich pojemność.

### <span id="page-8-0"></span>**Łączenie z serwerem Synology DiskStation**

**1** Podłącz jeden koniec kabla zasilającego do gniazda zasilania w jednostce rozszerzającej, a drugi do gniazdka sieciowego.

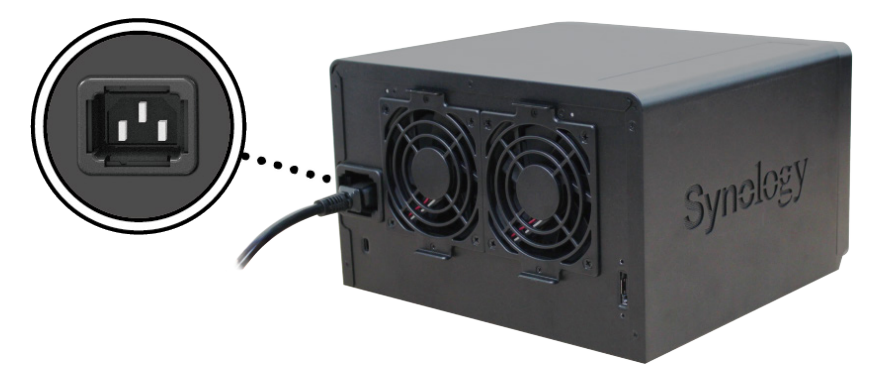

**2** Podłącz przewód rozszerzenie do gniazd rozszerzenia w jednostce DX517 i serwerze Synology DiskStation:

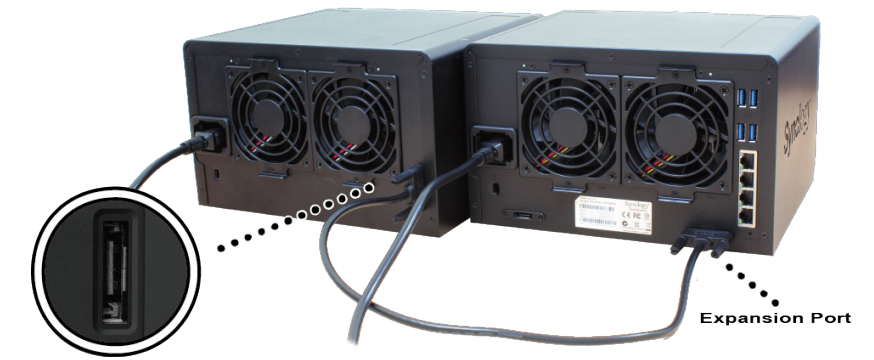

Po podłączeniu jednostka DX517 będzie automatycznie włączana i wyłączana wraz z serwerem DiskStation.

*Ważne:* Nie odłączaj kabla rozszerzenia, gdy urządzenie hosta jest nadal włączone. Wykonanie tej czynności może skutkować utratą danych.

### <span id="page-9-0"></span>**Wymiana wentylatora systemowego**

Jeżeli wentylatory systemowe nie pracują, wskaźnik LED z oznaczeniem ALERT w jednostce DX517 będzie świecił stałym pomarańczowym światłem. Wykonaj poniższe czynności, aby wymienić uszkodzony wentylator na sprawny.

- **1** Wyłącz jednostkę rozszerzającą. Odłącz wszystkie kable podłączone do jednostki rozszerzającej, aby zapobiec ewentualnym uszkodzeniom.
- **2** Wentylatory są numerowane następująco:

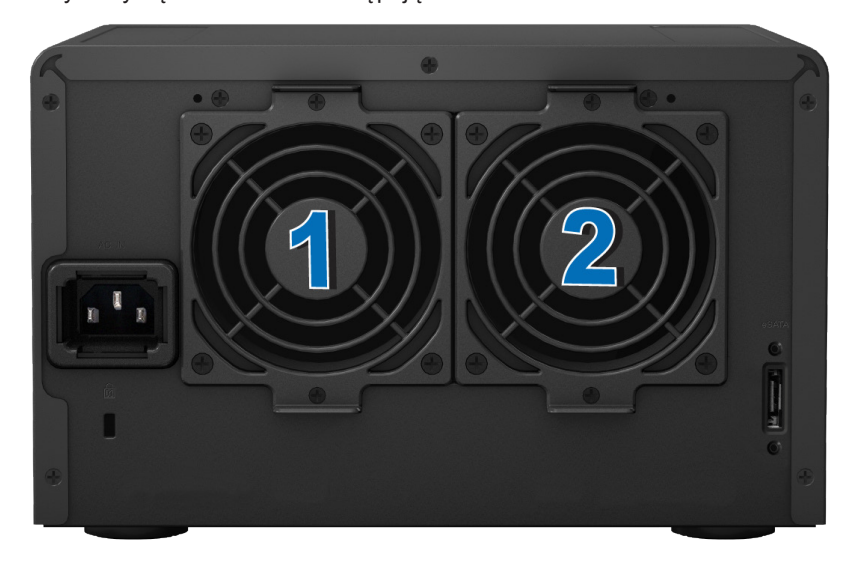

**3** Wykręć śruby mocujące panele wentylatorów i wyjmij panele z jednostki rozszerzającej.

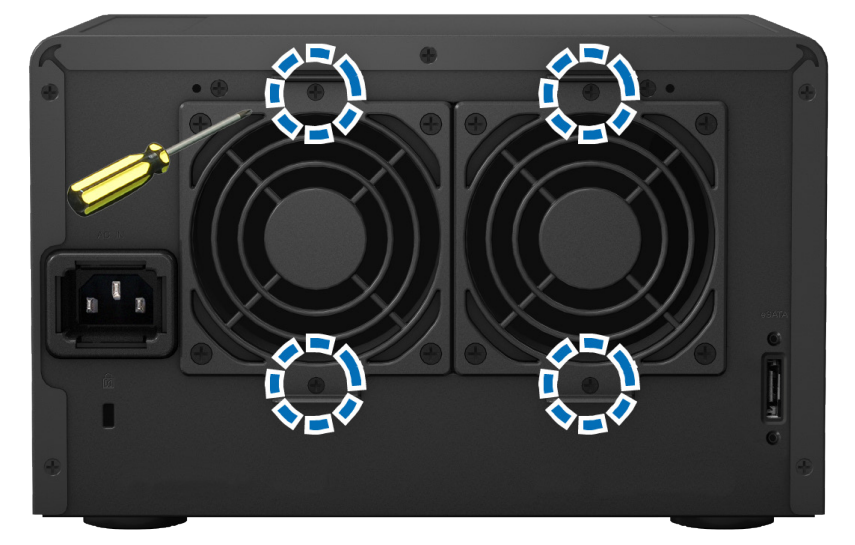

<span id="page-10-0"></span>Wyjmij wentylatory, które uległy awarii, odłączając ich przewody od złącz.

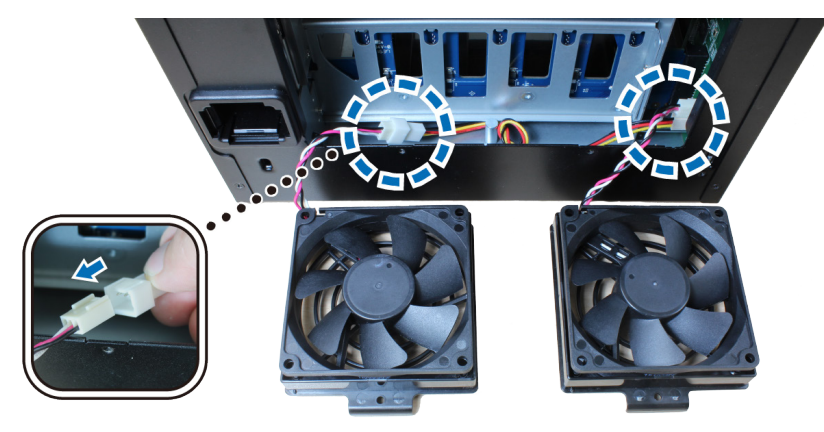

Podłącz przewody nowych wentylatorów do złącz i przykręć śruby wykręcone w korku 3.

#### **Potwierdzanie połączenia i zarządzanie pamięcią masową**

- Zaloguj się do systemu DiskStation Manager (DSM) w głównym serwerze DiskStation.
- Przejdź do obszaru **Panel sterowania** > **Urządzenia zewnętrzne** > **Urządzenia zewnętrzne**, aby potwierdzić prawidłowe podłączenie jednostki rozszerzającej.

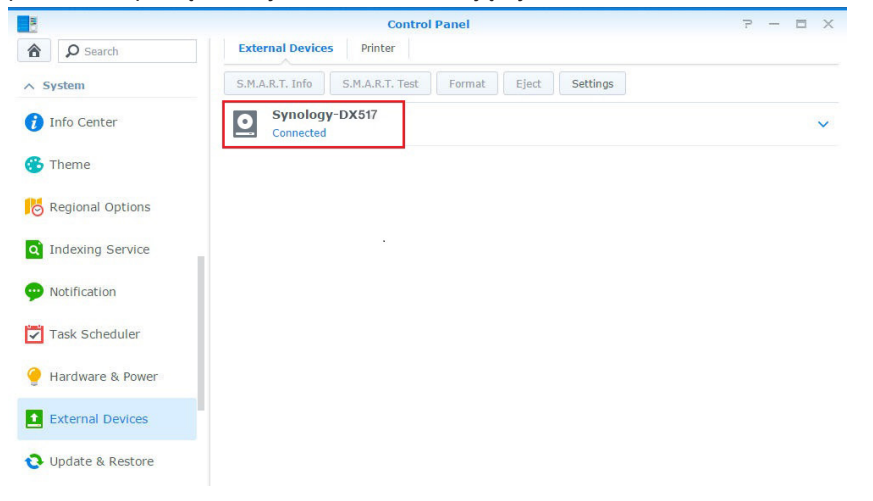

- <span id="page-11-0"></span>**3** Przejdź do obszaru **Zarządzanie przechowywaniem**, aby zarządzać tworzeniem lub rozszerzaniem pamięci masowej.
	- **Jeśli chcesz utworzyć nowy wolumen**, kliknij przycisk **Utwórz** i wykonaj polecenia kreatora, aby zakończyć proces tworzenia.

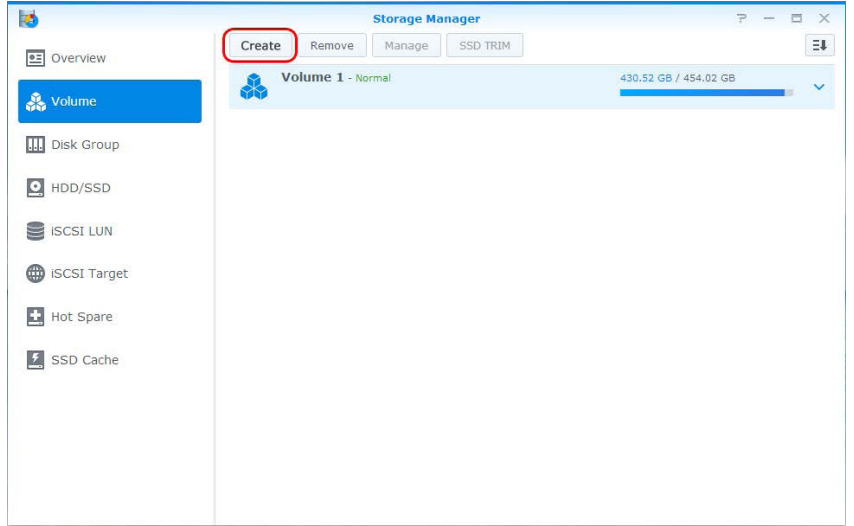

• **Jeśli chcesz rozszerzyć istniejący wolumen przy użyciu jednostki rozszerzającej**, wybierz go na liście i kliknij opcję **Zarządzaj** i wykonaj polecenia kreatora**.**

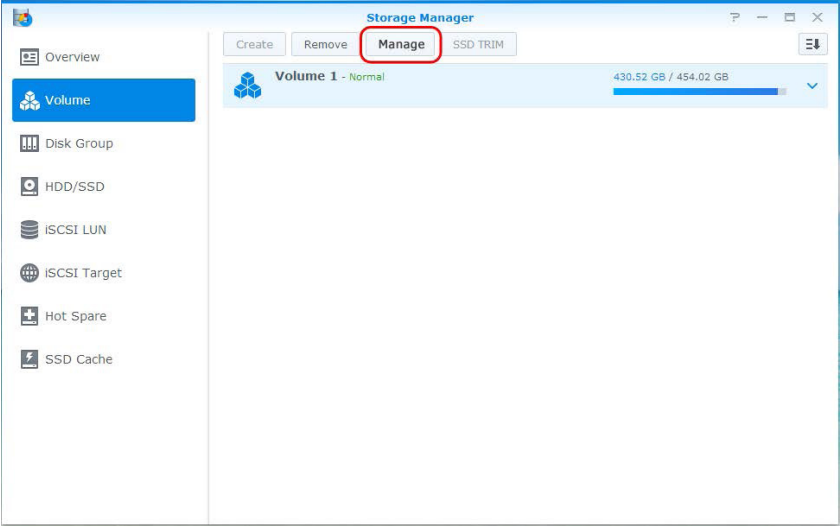

W celu uzyskania szczegółowych informacji o zarządzaniu wolumenami, przejdź do obszaru **Zarządzanie przechowywaniem** i otwórz **Pomoc DSM**.

**Ograniczenia:** przed rozpoczęciem korzystania z jednostki rozszerzającej, zapoznaj się z poniższymi ograniczeniami.

- Ta jednostka rozszerzająca może być podłączona tylko do jednego serwera Synology DiskStation naraz.
- Dane niektórych pakietów DSM mogą być przechowywane na jednostce rozszerzającej tylko wtedy, gdy zostanie utworzony z nią powiększony wolumen. Dane nie mogą być przechowywane na jednostce rozszerzającej, jeżeli utworzono na niej wolumen niezależny.
- Jeżeli do jednostki rozszerzającej zostaną bezpośrednio włożone dyski, które wcześniej były używane w serwerze Synology DiskStation (i odwrotnie), nie będzie można ich odczytać.

### **Więcej informacji**

Gratulacje! Jednostka rozszerzająca jest gotowa do użytku. Więcej informacji oraz inne zasoby dotyczące serwera DiskStation można znaleźć w witrynie **[www.synology.com](http://www.synology.com)**.

## <span id="page-12-1"></span><span id="page-12-0"></span>**Dane techniczne**

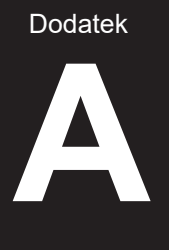

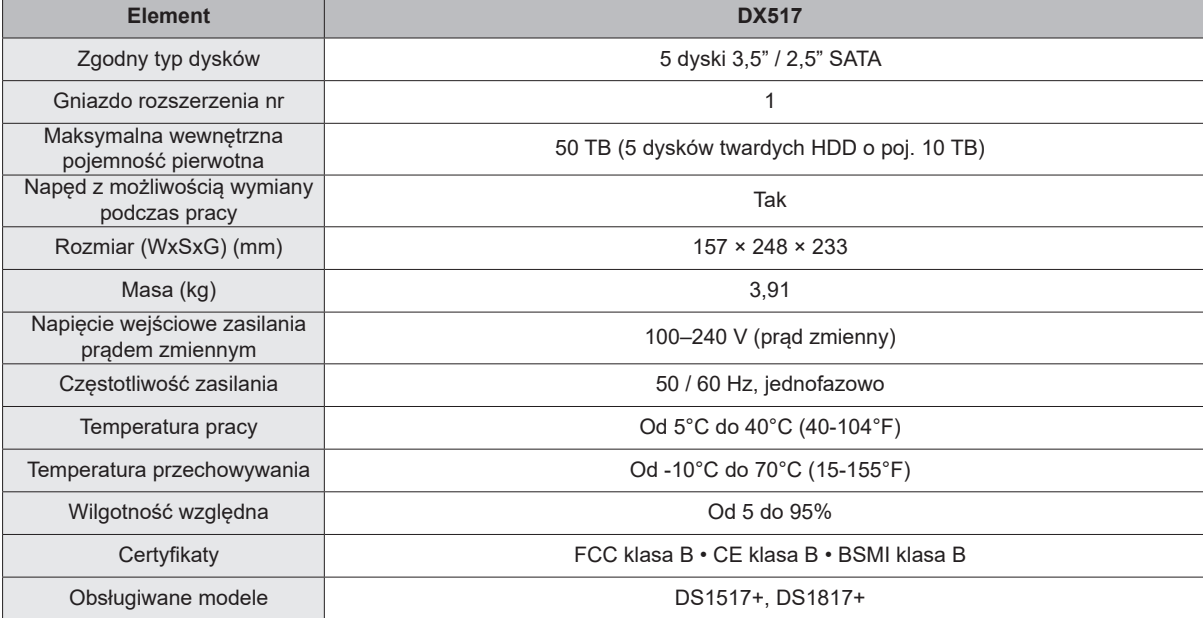

**Uwaga:** Najnowszą listę kompatybilnych modeli można znaleźć na stronie internetowej **www.synology.com**.

Dodatek

## <span id="page-13-1"></span><span id="page-13-0"></span>**Tabela wskaźników LED B**

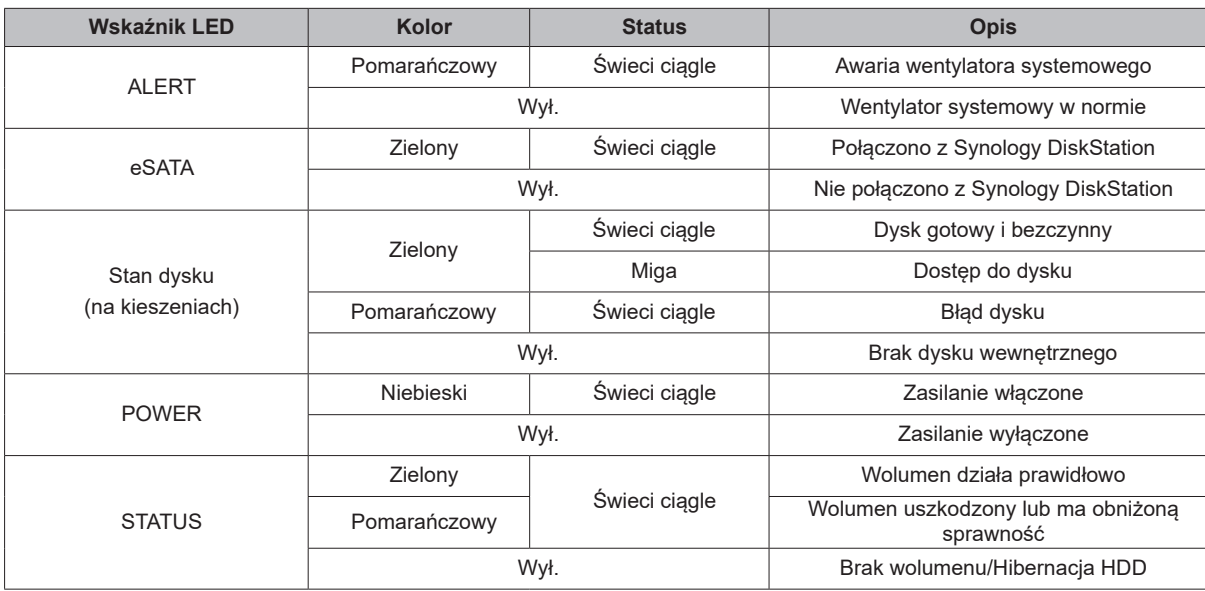

*Uwaga:* Dane techniczne mogą zostać zmienione bez powiadomienia. Aby uzyskać najnowsze informacje, przejdź do strony **[www.synology.com](http://www.synology.com)**.